### **21. APPENDIX**

#### **21.1. Files Comprising This Document**

This document is comprised of the concatination of several files which are listed below:

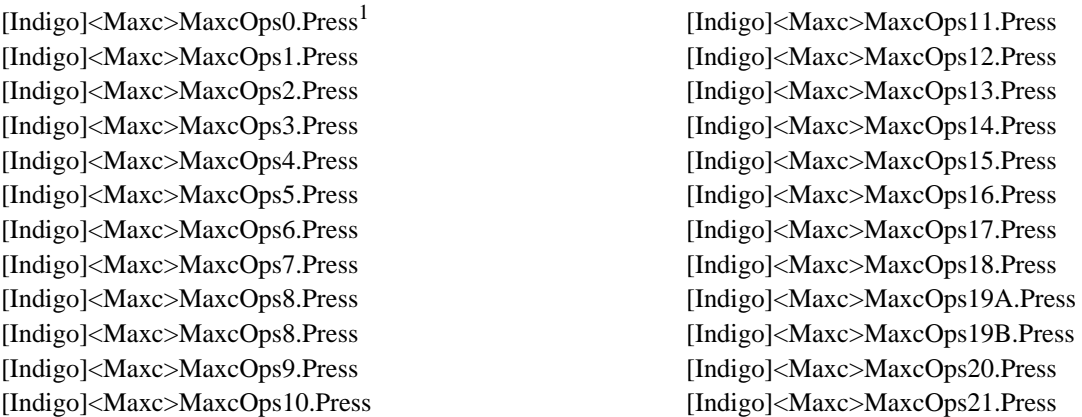

In addition, there are a number of figures which are a part of MaxcOps21.Press. The files used in creating these figures are listed below:

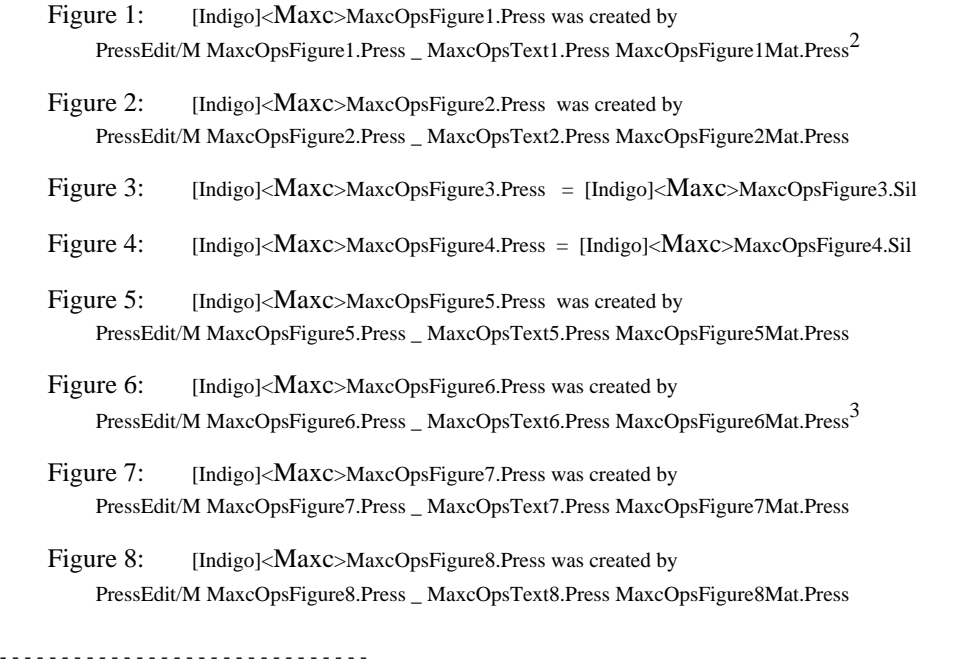

<sup>1</sup>The numbers in the file name correspond to the various sections of the document.

<sup>2</sup> Text*n*.Press files have corresponding .Bravo files stored on [Indigo]<Maxc>.

 $3$ Load [Indigo]<Maxc>MaxcForms.Dm to change figures 6, 7 & 8.

### **21.2.** *Changing* **and** *Printing* **this Document**

Three dump files are stored on [Indigo]<Maxc>. They are: MaxcOperations0-20Bravo.Dm, MaxcOperations0-20Press.Dm and MaxcOperations21.Dm. The numbers 0-20 and 21 refer to sections of the document. Contained in these dump files are all files necessary to update this document, as well as command files to create the dump files and to print the document in two parts; sections 0-20 and section 21. Below is a list of the contents of each command file and information concerning the amount of disk space required on an Alto to load the dump files and run the command files associated with them.

To make changes to sections 0-20, load dump file MaxcOperations0-20Bravo.Dm and make any necessary changes to the bravo files contained therein. Create a press file for each bravo file that is changed. When finished, run command file SaveMaxcOperations0-20Bravo.Cm to store the changed files on Ivy. Now load the dump file MaxcOperations0-20Press.Dm (before starting the load delete unnecessary files to make room. You will need approximately 1500 - number of pages used by the MaxcOpsX.Press files remaining from the pervious session). Skip [OldFile]s as they occur during the transfer. Run SaveMaxcOperations0-20Press.Cm to store the changed press files on Ivy. Run PrintMaxcOperations0-20.Cm to print sections 0-20 and store the file MaxcOperations0-20.Press on Ivy.

Making changes to section 21 is a little different in that changes to the Figures requires the use of PressEdit as described on page 85, and when running PrintMaxcOperations21.Cm you must use Bravo to create MaxcOps21.Press, otherwise follow the procedure as described above using the appropriate command files.

### *SaveMaxcOperations0-20Bravo.Cm* (~600 Alto disk pages required to load MaxcOperations0-20Bravo.Dm)

Ftp Indigo Connect Maxc Dump/C MaxcOperations0-20Bravo.Dm ^ SaveMaxcOperations0-20Bravo.Cm MaxcOps0.Bravo MaxcOps1.Bravo ^ MaxcOps2.Bravo MaxcOps3.Bravo MaxcOps4.Bravo MaxcOps5.Bravo ^ MaxcOps6.Bravo MaxcOps7.Bravo MaxcOps8.Bravo MaxcOps9.Bravo ^ MaxcOps10.Bravo MaxcOps11.Bravo MaxcOps12.Bravo ^ MaxcOps13.Bravo MaxcOps14.Bravo MaxcOps15.Bravo ^ MaxcOps16.Bravo MaxcOps17.Bravo MaxcOps18.Bravo ^ MaxcOps19A.Bravo MaxcOps19B.Bravo MaxcOps20.Bravo

*SaveMaxcOperations0-20Press.Cm* (~1500 Alto disk pages required to load MaxcOperations0-20Press.Dm and run PrintMaxcOperations0-20.Cm.)

Ftp Indigo Connect Maxc Dump/C MaxcOperations0-20Press.Dm ^ SaveMaxcOperations0-20Press.Cm MaxcOps0.Press ^ MaxcOps1.Press MaxcOps2.Press MaxcOps3.Press ^ MaxcOps4.Press MaxcOps5.Press MaxcOps6.Press ^ MaxcOps7.Press MaxcOps8.Press MaxcOps9.Press ^ MaxcOps10.Press MaxcOps11.Press MaxcOps12.Press ^ MaxcOps13.Press MaxcOps14.Press MaxcOps15.Press ^ MaxcOps16.Press MaxcOps17.Press MaxcOps18.Press ^ MaxcOps19A.Press MaxcOps19B.Press MaxcOps20.Press ^ PressMaxcOperations0-20.Cm

*PressMaxcOperations0-20.Cm* (~570 Alto disk pages required to create MaxcOperations0-20.Press)

PressEdit MaxcOperations0-20.Press MaxcOps0.Press ^ MaxcOps1.Press MaxcOps2.Press MaxcOps3.Press ^ MaxcOps4.Press MaxcOps5.Press MaxcOps6.Press ^ MaxcOps7.Press MaxcOps8.Press MaxcOps9.Press ^ MaxcOps10.Press MaxcOps11.Press MaxcOps12.Press ^ MaxcOps13.Press MaxcOps14.Press MaxcOps15.Press ^ MaxcOps16.Press MaxcOps17.Press MaxcOps18.Press ^ MaxcOps19A.Press MaxcOps19B.Press MaxcOps20.Press Ftp Indigo Connect Maxc Store/C MaxcOperations0-20.Press

**SaveMaxcOperations21.Cm** (~1100 Alto disk pages required to load MaxcOperations21.Dm and run PrintMaxcOperations21.Cm.

Ftp Indigo Connect Maxc Dump/C MaxcOperations21.Dm ^ SaveMaxcOperations21.Cm MaxcOps21.Bravo ^ MaxcOpsFigure1.Press MaxcOpsFigure2.Press ^ MaxcOpsFigure3.Press MaxcOpsFigure4.Press  $\wedge$ MaxcOpsFigure5.Press MaxcOpsFigure6.Press ^ MaxcOpsFigure7.Press MaxcOpsFigure8.Press ^ MaxcOpsText1.Bravo MaxcOpsText2.Bravo MaxcOpsText5.Bravo ^ MaxcOpsText6.Bravo MaxcOpsText7.Bravo MaxcOpsText8.Bravo ^ MaxcOpsFigure3.Sil MaxcOpsFigure4.Sil ^ MaxcOpsText1.Press MaxcOpsText2.Press MaxcOpsText5.Press ^ MaxcOpsText6.Press MaxcOpsText7.Press MaxcOpsText8.Press ^ MaxcOpsFigure1Mat.Press MaxcOpsFigure2Mat.Press ^ MaxcOpsFigure5Mat.Press MaxcOpsFigure6Mat.Press ^ MaxcOpsFigure7Mat.Press MaxcOpsFigure8Mat.Press ^ PrintMaxcOperations21.Cm

### *PrintMaxcOperations21.Cm*

Bravo/n MaxcOps21.Bravo (at this point use Bravo to produce MaxcOps21.Press) PressEdit/M MaxcOpsFigure1.Press \_ MaxcOpsText1.Press MaxcOpsFigure1Mat.Press PressEdit/M MaxcOpsFigure2.Press \_ MaxcOpsText2.Press MaxcOpsFigure2Mat.Press Sil/P MaxcOpsFigure3.Sil Delete MaxcOpsFigure3.Press Rename Sil.Press MaxcOpsFigure3.Press Sil/P MaxcOpsFigure4.Sil Delete MaxcOpsFigure4.Press Rename Sil.Press MaxcOpsFigure4.Press PressEdit/M MaxcOpsFigure5.Press \_ MaxcOpsText5.Press MaxcOpsFigure5Mat.Press PressEdit/M MaxcOpsFigure6.Press \_ MaxcOpsText6.Press MaxcOpsFigure6Mat.Press PressEdit/M MaxcOpsFigure7.Press \_ MaxcOpsText7.Press MaxcOpsFigure7Mat.Press PressEdit/M MaxcOpsFigure8.Press \_ MaxcOpsText8.Press MaxcOpsFigure8Mat.Press PressEdit MaxcOperations21.Press \_ MaxcOps21.Press ^ *(MaxcOperations21.Press =~567 disk pages)* MaxcOpsFigure1.Press MaxcOpsFigure2.Press ^ MaxcOpsFigure3.Press MaxcOpsFigure4.Press ^

MaxcOpsFigure5.Press MaxcOpsFigure6.Press ^ MaxcOpsFigure7.Press MaxcOpsFigure8.Press Ftp Indigo Connect Maxc Store/C MaxcOperations21.Press Empress MaxcOperations21.Press

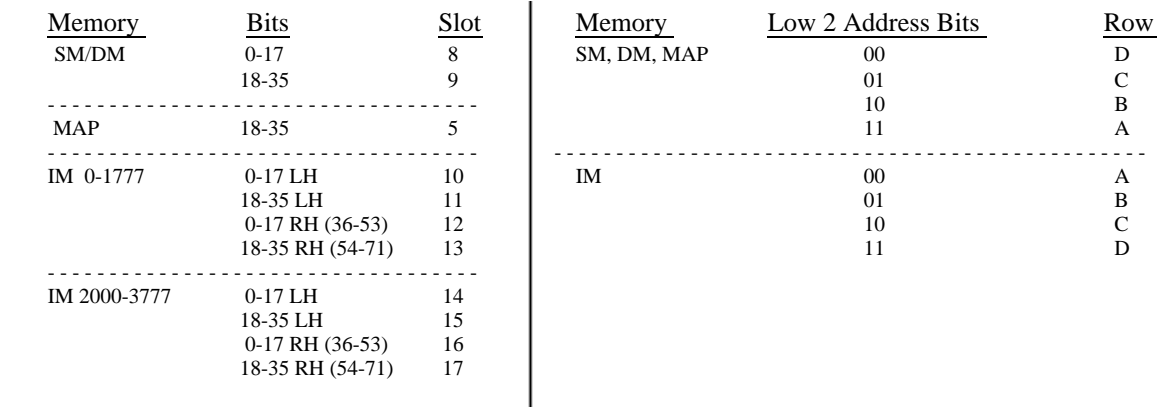

## OLD BIPOLAR CARD CHIP CHANGING MAP

Bit numbers for I-3107 storage chips

Top numbers for cards storing bits 0-17. Bottom numbers for cards storing bits 18-35.

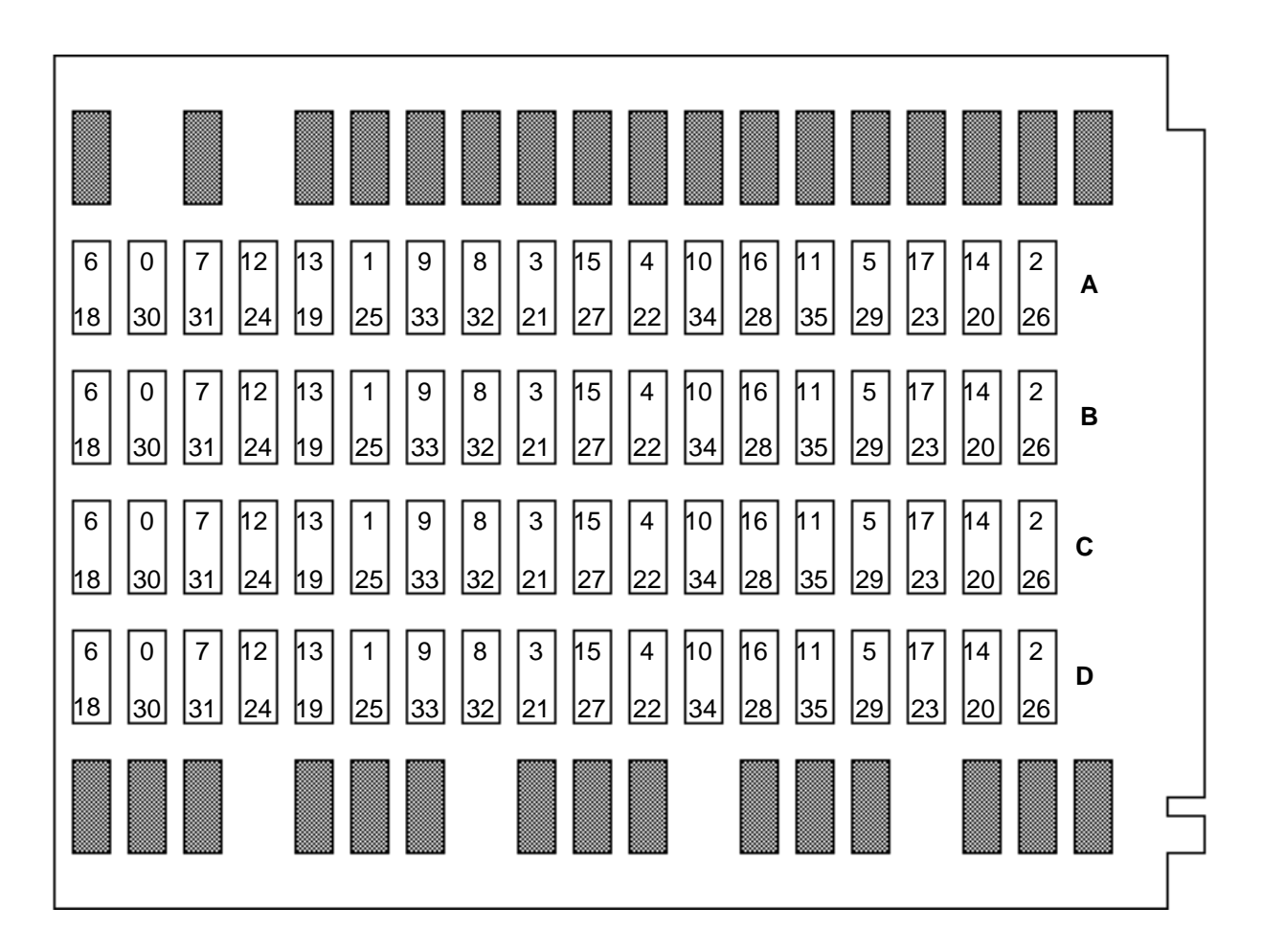

**Figure 1.**

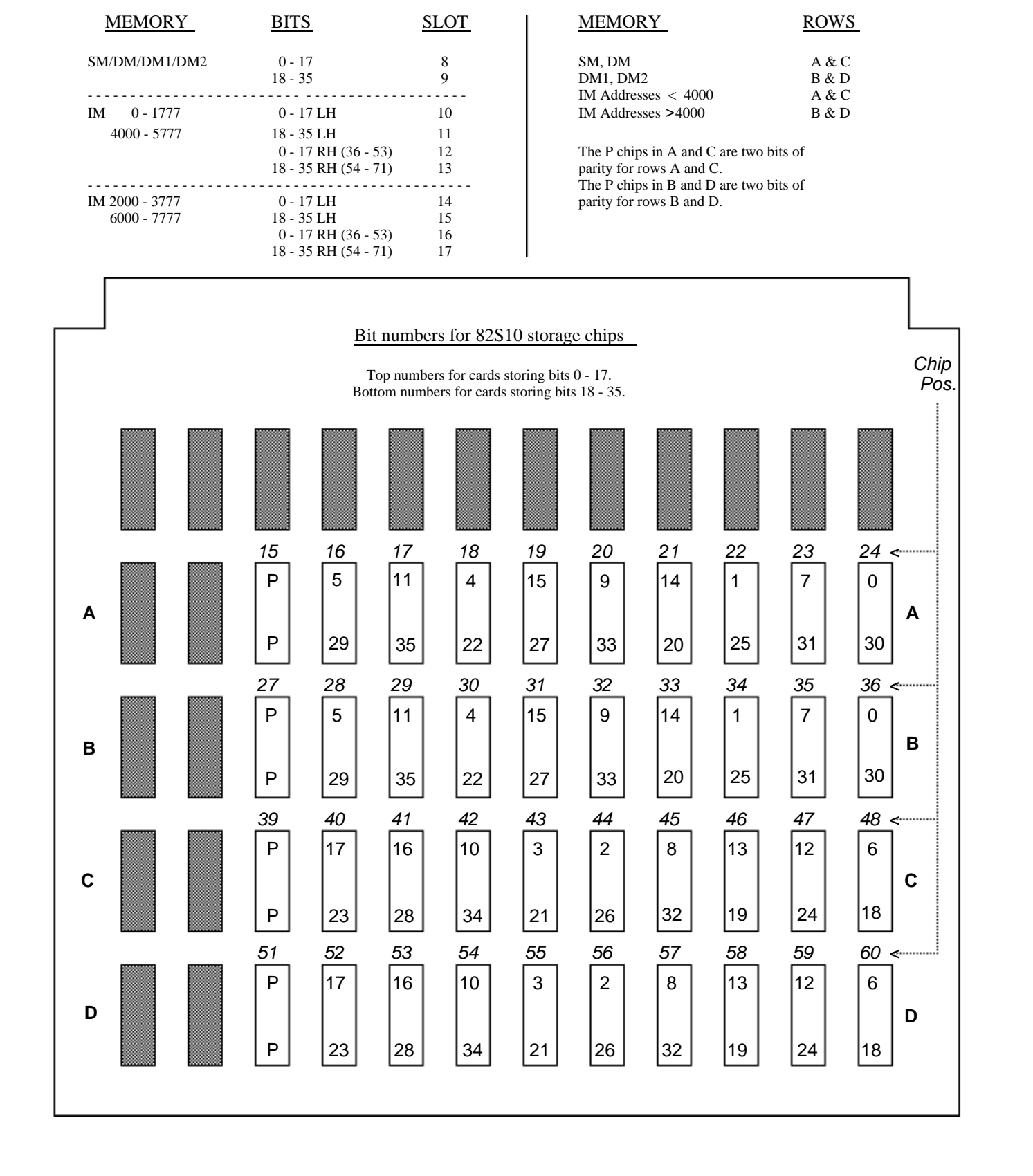

## **NEW BIPOLAR CARD CHIP CHANGING MAP**

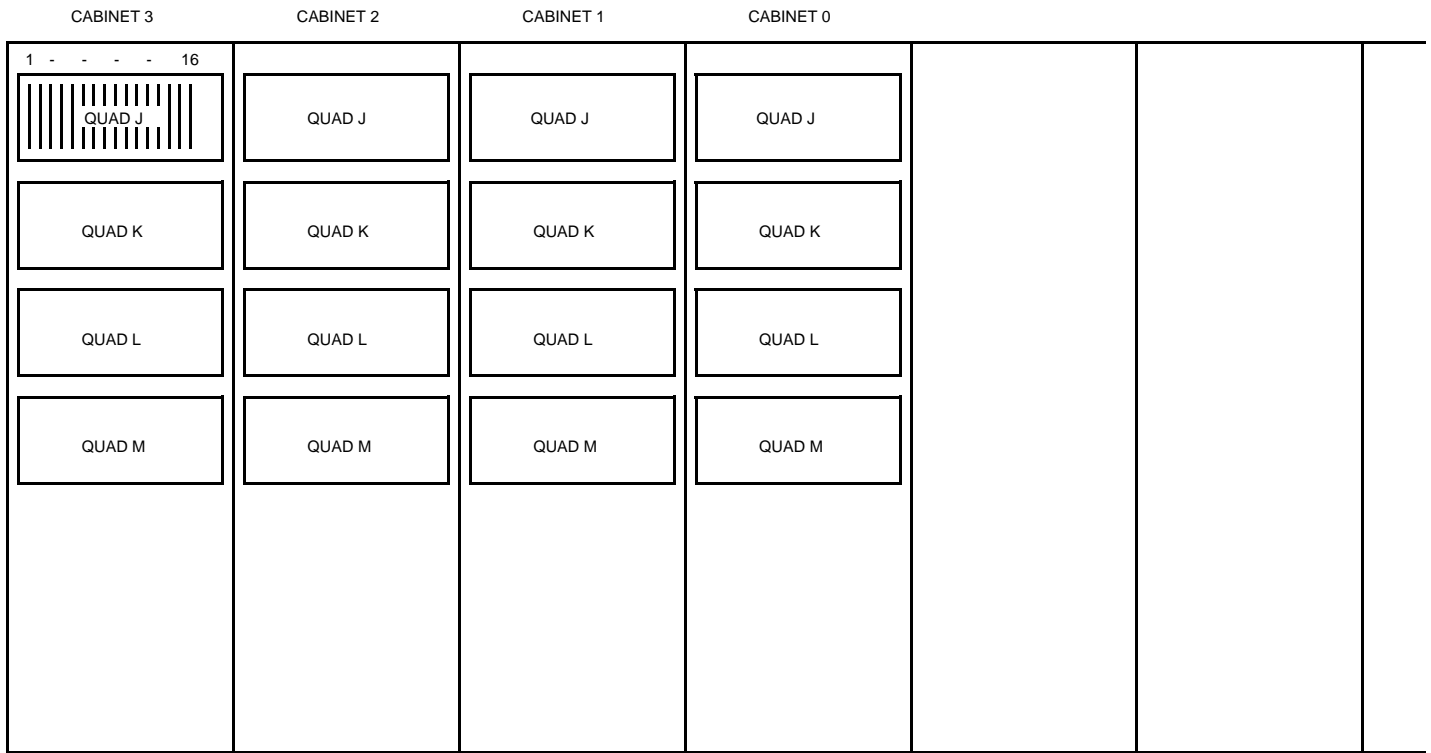

# *R E A R V I E W*

# MAXC Computer Memory Board Location

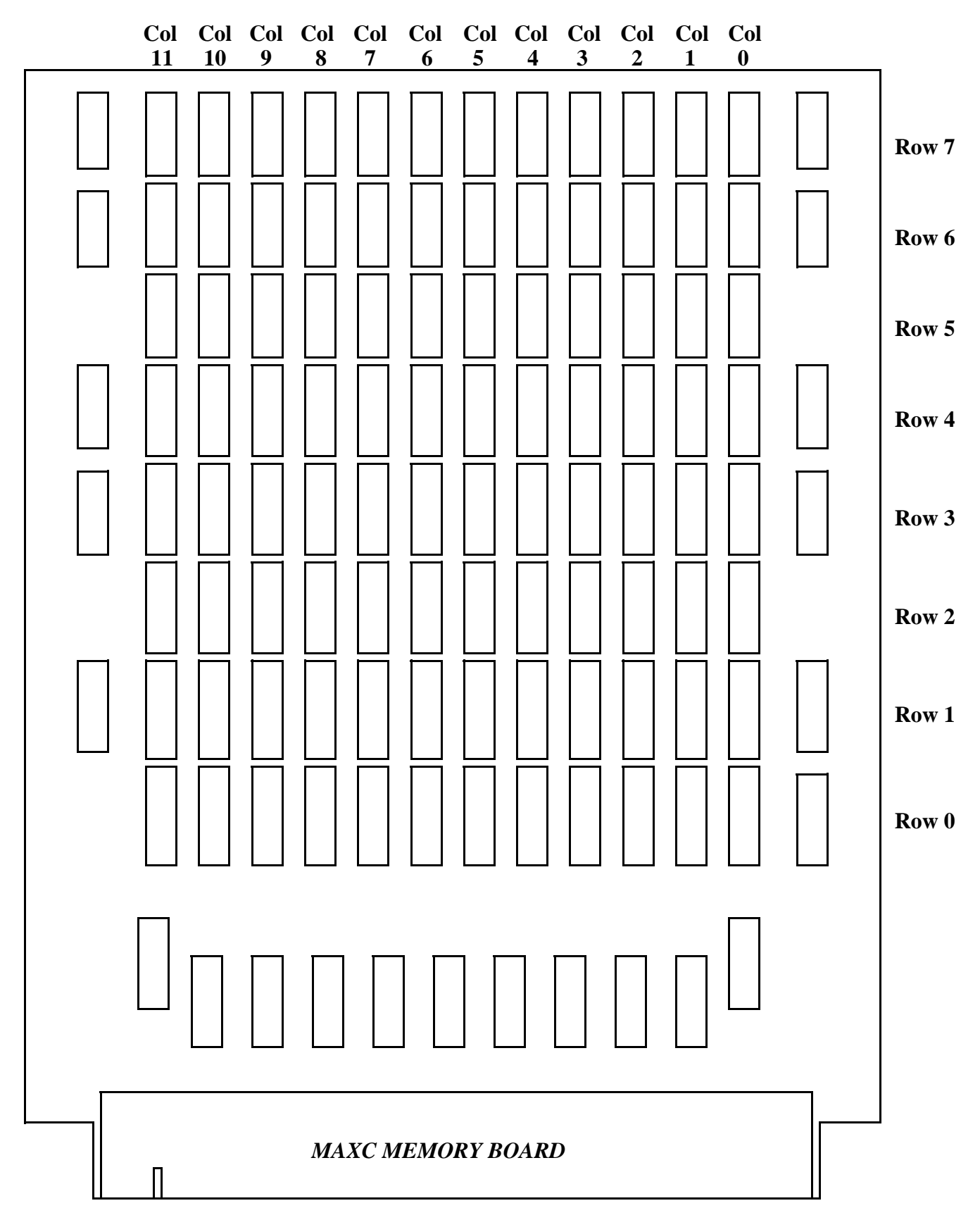

# **MEMORY CHIP LOCATION**

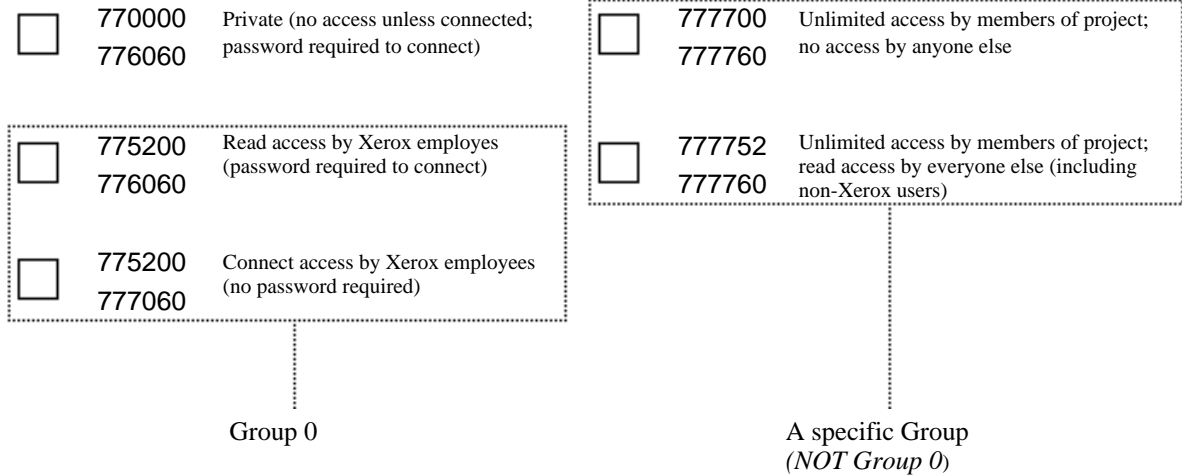

# A Special Case:

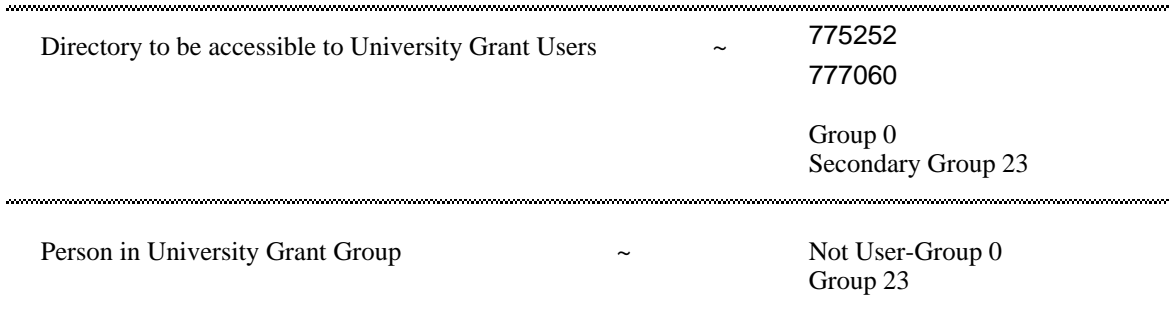

## **Maxc Files-Only Account Protection Guide**

## APPLICATION FOR MAXC FILES-ONLY DIRECTORY and SECURITY ACKNOWLEDGEMENT

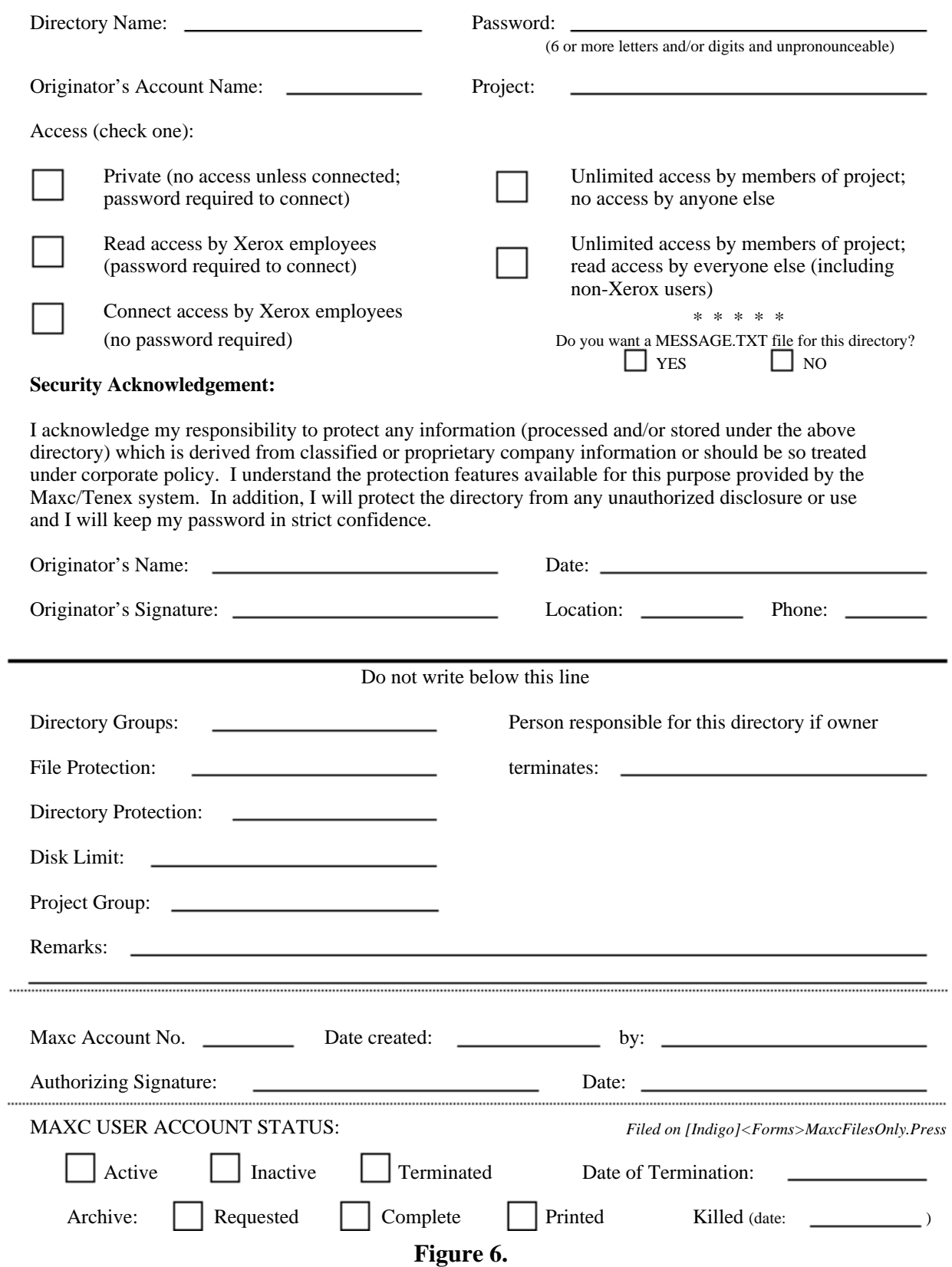

### PA REGISTRY USER IDENTITY, MAILBOX / MAXC / IVY ACCOUNT APPLICATION and SECURITY ACKNOWLEDGEMENT

(Form to be filled out by Xerox Palo Alto employee only)

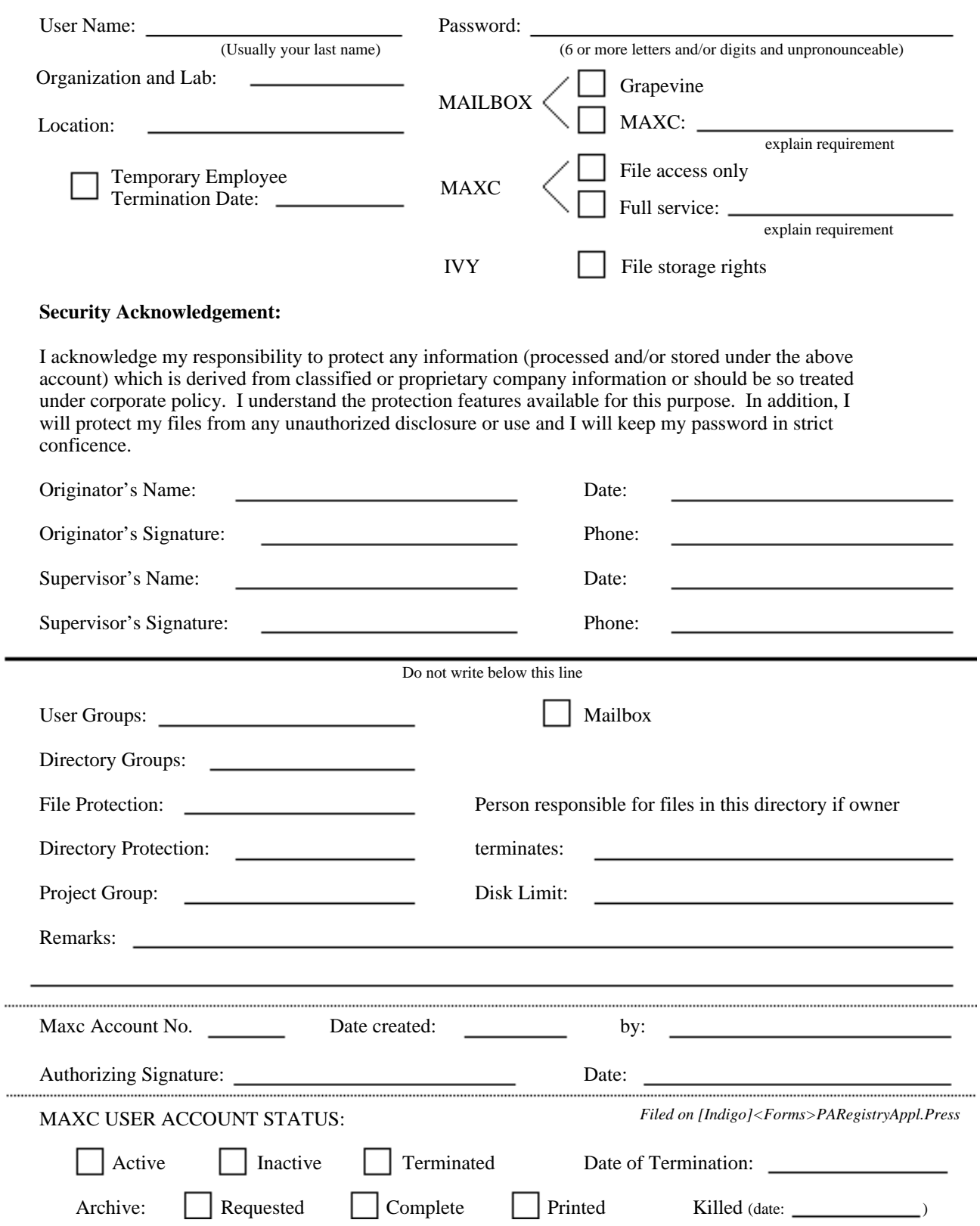

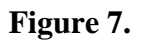

## MAXC LOGIN ACCOUNT APPLICATION and SECURITY ACKNOWLEDGEMENT

(Form to be filled out by Non-Xerox employee or Xerox employee not at PARC or Palo Alto SDD/SD)

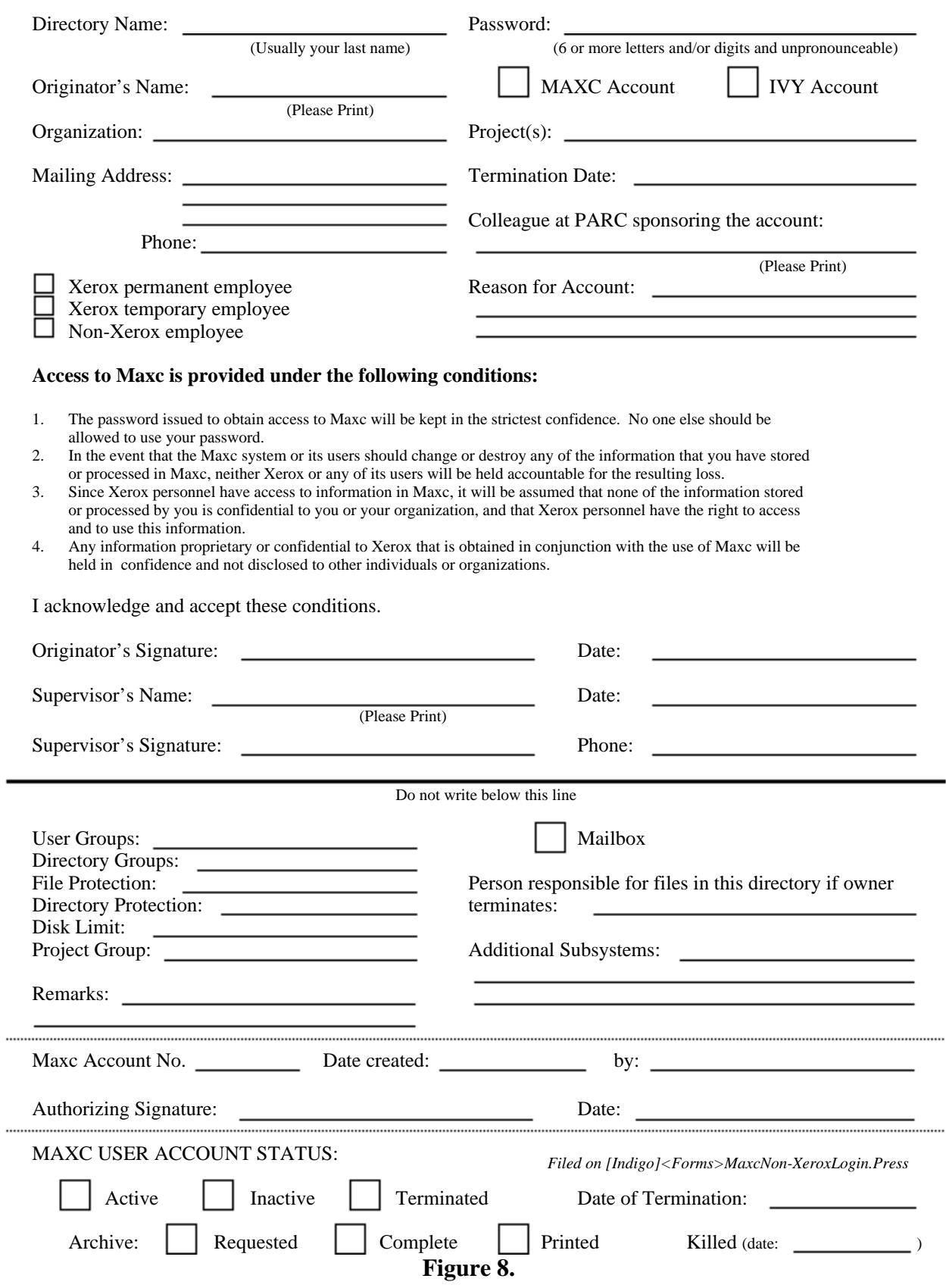